# **STATISTICA**

## **Téma 5. Teorie odhadu**

#### *1) Intervalový odhad rozptylu STATISTICA nemá.*

### *2) Intervalový odhad směrodatné odchylky STATISTICA nemá.*

#### *3) Intervalový odhad střední hodnoty*

V menu **Statistika** zvolíme nabídku *Základní statistiky/tabulky.* V okně, které se otevře, zvolíme *Popisné statistiky* a volbu potvrdíme tlačítkem *OK*.

Okno *Popisné statistiky* zadáme soupis proměnných tak, že v levém horním rohu klikneme na tlačítko *Proměnné* a ze seznamu proměnných vybereme (při nesouvislém výběru použijeme klávesu CTRL).

Okno *Popisné statistiky* má několik karet –viz obr 1. V kartě *Detaily-* můžeme zvolit výpočet standardní chyby (Sm. chyba průměru), popřípadě výpočet intervalu spolehlivosti pro střední hodnotu (meze spol. prům.). Volbu potvrdíme tlačítkem *Souhrn* nebo tlačítkem *Výpočet:Popisné statistiky*. Poté se objeví výstupní sestava.

#### **Obr. 1**

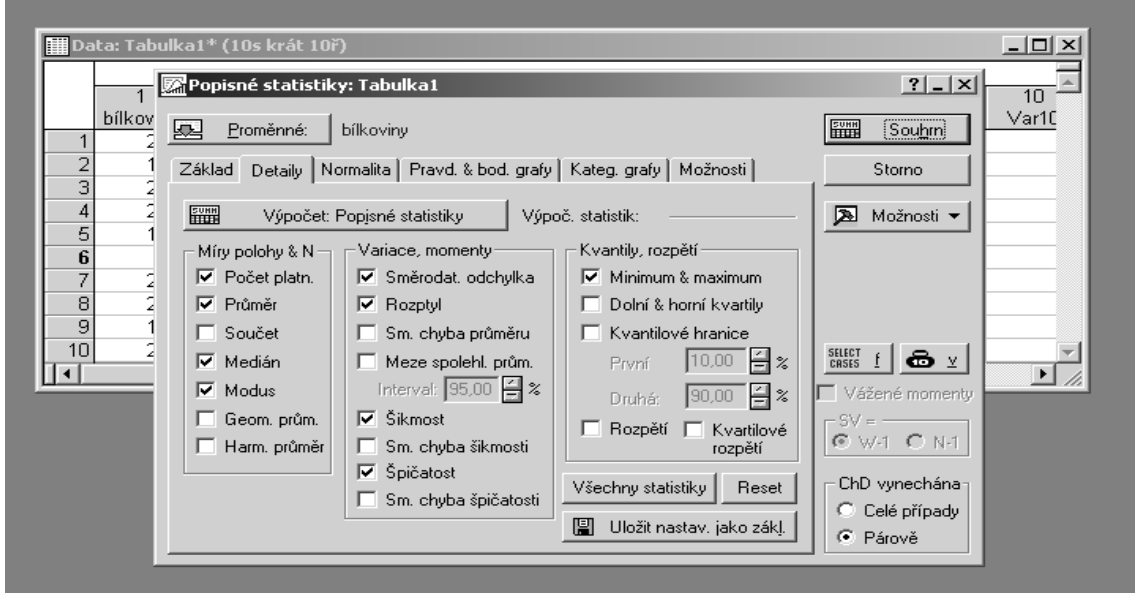

Intervalový odhad střední hodnoty můžeme provést i v menu *Statistika,* nabídce *Základní statistiky a t*a*bulky,* podnabídce *t-test,samostatný vzorek* viz téma 6.